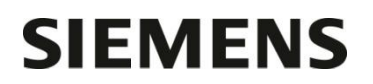

Département Marketing

Entité Healthcare Diagnostics<br>Téléphone +33 1 85 57 09 89 +33 1 85 57 09 89 Fax  $+33$  1 85 57 00 12<br>Réf. FSCA ISW 15-01 / **FSCA ISW 15-01 / UFSN ISW-15-**01.A.OUS

Date

Nom Claire Bouvet Siemens Healthcare Diagnostics S.A.S. 40, avenue des Fruitiers 93527 Saint-Denis cedex **www.healthcare.siemens.fr**

> **A l'attention du Responsable de Laboratoire, des Directeurs des Etablissements de Santé et des Correspondants locaux de Réactovigilance**

Fax n° (10 pages)

# **LETTRE DE SECURITE**

# **FSCA ISW 15-01 / UFSN ISW-15-01.A.OUS**

# **Limites et incidents Logiciel**

# **sur le système informatique EasyLink™**

Cher Client,

Notre traçabilité indique que votre Laboratoire utilise le produit suivant :

# **Tableau 1 : Produit concerné**

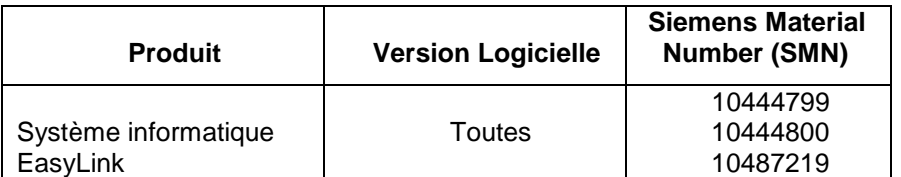

# **Raison de cette correction**

Siemens Healthcare Diagnostics a enregistré des signalements portant sur des valeurs de références, des rapports de dosages patients, des actions d'utilisateur sur l'échantillon ou le résultat, des auto-vérifications d'échantillons et de contrôles de qualité, issus du logiciel du système informatique EasyLink™.

#### **Valeurs de référence personnalisées**

#### **Vous n'êtes pas concernés si sur votre poste EasyLink ne sont connectés que des systèmes Dimension Vista.**

Comme indiqué dans le guide opérateur du Système informatique EasyLink, les unités, le type d'échantillon et le nom de l'instrument sont des champs requis dans la configuration des valeurs de référence.

Page 1 sur 10

Siemens Healthcare Diagnostics S.A.S. Marketing

Siège Social : 40 avenue des Fruitiers 93200 Saint Denis

Tél. : +33 1 85 57 00 00

Société par actions simplifiée au Capital de 16 594 000 € Siren : 806 520 649 – Ident T.V.A FR 70 806 520 649 - R.C.S. Bobigny 806 520 649 - APE : 4669B

Si les résultats de tests ne contiennent pas un de ces champs requis, le Système informatique EasyLink n'appliquera pas les valeurs de références ou les règles d'auto-vérification.

 Certains instruments ne transmettent pas le type de fluide (ex : « P » pour Plasma), par conséquent si la demande vient de l'instrument au lieu du SIL, les valeurs de référence ne seront pas appliquées sur le Système informatique EasyLink. Dans des conditions normales, le SIL télécharge les demandes dans le système informatique EasyLink avant le dosage de l'échantillon et conserve l'information du type de fluide tant que l'échantillon est présent dans le système.

**Note :** Les systèmes Dimension Vista, Dimension RxL et Dimension EXL fournissent toujours le type de fluide pour les résultats, par conséquent ils ne sont pas concernés par cette situation.

 Si le résultat ne comporte pas d'unités (ex : µg/dL), les valeurs de références ne sont pas appliquées. Cela peut se produire pour certaines méthodes qui produisent un indice, des résultats qualitatifs ou des résultats quantitatifs sans unités.

# **Actions initiées par l'utilisateur sur l'échantillon ou le résultat**

#### **Vous n'êtes pas concernés si vous ne validez pas les résultats sur le poste EasyLink.**

Certaines actions spécifiques peuvent entrainer un blocage du système. C'est le cas lorsque l'instrument envoie un résultat pour un test ou un échantillon et qu'au même moment l'utilisateur sélectionne un bouton spécifique pour le même résultat ou le même échantillon. Le tableau ci-dessous indique les boutons pouvant entrainer un blocage du système :

Tableau 2 : Boutons et Interface Utilisateur

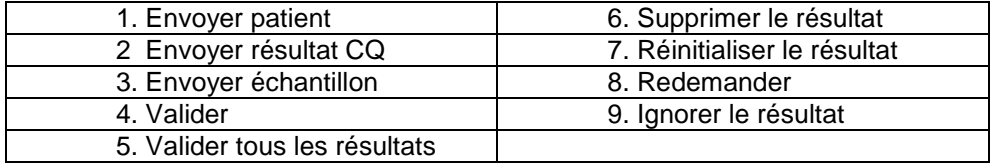

Quand le système est bloqué, les événements suivants peuvent se produire :

- Les règles peuvent ne pas s'appliquer et les résultats peuvent être libérés alors qu'ils auraient du être bloqués
- Des valeurs de références incorrectes ou absentes peuvent être appliquées et les résultats peuvent être libérés alors qu'ils auraient du être bloqués
- Un intervalle de référence erroné peut être envoyé au SIL pour ce résultat.

#### **Règles d'auto-vérification et contrôles de qualité**

#### **Vous n'êtes pas concernés si vous ne validez pas les résultats patients ou de CQ sur le poste EasyLink.**

Les incidents sur les valeurs de références personnalisées et sur les actions réalisées sur les échantillons/résultats sont liés au fonctionnement des règles réalisées sur le système informatique EasyLink. Les règles sont régulièrement utilisées pour l'auto-vérification des résultats comme pour le suivi des contrôles de qualité.

*Après un examen attentif, Siemens a décidé d'arrêter le support des fonctionnalités d'auto-vérification et de Contrôles de Qualité ainsi que des règles associées du système informatique EasyLink au 1er mai 2016.*  Pour les clients utilisant ces fonctionnalités, Siemens fournira le support nécessaire pour les désinstaller et *vous accompagnera vers des solutions alternatives.*

*Cette décision est en ligne avec sa stratégie de consolider son portefeuille de solutions informatiques pour le Diagnostique et permettra à Siemens de rationnaliser ses services et supports afin de se concentrer sur des solutions plus stratégiques dans le futur.*

*…/…*

# **Rapports d'échantillons**

#### **Vous n'êtes pas concernés si vous ne validez pas les résultats sur le poste EasyLink.**

Plusieurs limites à l'utilisation de rapport d'échantillons d'EasyLink Result Manager n'avaient pas été communiquées dans le guide opérateur du système informatique EasyLink. Les limites suivantes s'appliquent au rapport d'échantillon en visualisation, impression ou exportation :

- Les résultats ignorés ou conservés pour vérification (résultats avec un statut « I » ou « H ») sont inclus dans le rapport
- Les résultats ayant une valeur Nulle ou vide ne sont pas inclus dans le rapport. Cela peut concerner un résultat « inférieur au domaine de mesure » signalé par l'automate
- Le statut du résultat (ex : conservé, Ignoré, transmis) n'est pas inclus dans le rapport
- Les valeurs de références ne sont pas appliquées aux résultats pour lequel le type de fluide ou les unités ne sont pas renseignés Les valeurs de références peuvent ne pas apparaitre sur le rapport comme souhaité si les unités ne sont pas bien configurées
- Les commentaires ou alarmes envoyés par l'instrument ou saisis manuellement par l'utilisateur ne seront pas inclus dans le rapport.

Se reporter à la figure 1 du complément d'information pour avoir un exemple de rapport d'échantillon et la description des limitations et du contenu attendu.

## **Risque pour la santé**

Quand ces événements surviennent il est possible que les utilisateurs du système informatique EasyLink fassent une mauvaise interprétation des informations contenues dans le rapport d'échantillon. Un risque existe qu'un résultat soit libéré par le système informatique EasyLink alors qu'il aurait du être bloqué pour vérification ou qu'il y ait un délai dans l'envoi du résultat vers le SIL.

#### **Actions à mettre en œuvre par les utilisateurs**

**Valeurs de référence personnalisées** 

#### **Aucune action de votre part n'est nécessaire si ,sur votre poste EasyLink, ne sont connectés que des systèmes Dimension Vista.**

Si votre laboratoire utilise des valeurs de référence personnalisées ou des règles d'auto-vérification :

 Revoyez les méthodes qui ne contiennent pas d'unités afin de vous assurer qu'aucune valeur de référence n'a été définie dans le système informatique EasyLink™.

**Note** : les instruments Siemens connectés à votre poste EasyLink ne rencontreront pas une telle situation dans des conditions standard d'utilisation. Si votre laboratoire a configuré des méthodes en canal ouvert, ces méthodes peuvent ne pas retransmettre les unités avec le résultat et les valeurs de référence associées doivent être revues.

 Pour prévenir d'un scénario dans lequel le type de fluide n'est pas envoyé par l'instrument avec le résultat, ne faites pas de demandes manuelles sur un ADVIA Centaur/ADVIA Centaur XP, IMMULITE 2000/IMMULITE 2000 XPi ou système Sysmex CA. Toutes les demandes doivent être réalisées sur le SIL avant que le résultat ne soit envoyé par l'instrument.

# **Actions initiées par l'utilisateur sur l'échantillon ou le résultat**

**Aucune action de votre part n'est nécessaire si vous ne validez pas les résultats sur le poste EasyLink.**

**Note** : reportez vous à la section 2 du complément d'information sur l'interface utilisateur EasyLink pour avoir plus de détails sur les boutons mentionnés dans la table 1.

Ces boutons d'envoi d'échantillons ou de résultats peuvent être utilisés dans certaines conditions dans le but de transmettre des résultats bloqués ou de retransmettre des résultats. Reportez vous à la section 2 du complément d'information.

# **Règles d'auto-vérification et de contrôles de qualité**

# **Aucune action de votre part n'est nécessaire si vous n'utilisez pas de règle d'auto-vérification ou si vous ne validez pas les résultats de CQ sur le poste EasyLink.**

Un représentant de Siemens vous contactera pour confirmer que les règles d'auto-validation ou de contrôles de qualité sont actives sur votre système informatique EasyLink. Si l'usage de cette fonctionnalité est confirmé, le service technique Siemens ou le support vous assistera pour désactiver ces fonctions et pour vous aider à trouver une solution de remplacement avant le 1<sup>er</sup> mai 2016.

*La fin du support technique pour tous les clients EasyLink est prévue pour le 31 décembre 2016.*

Nous vous recommandons de conserver ce courrier dans vos archives et de transmettre cette information à toutes les personnes concernées de votre laboratoire.

Dans le cadre de notre système d'Assurance Qualité, nous vous demandons de nous retourner impérativement l'accusé de réception ci-joint, complété et signé, par fax au 01 85 57 00 25, sous 8 jours. Ce document peut nous être demandé en cas d'inspection des autorités françaises, européennes ou américaines.

L'ANSM a été informée de cette communication.

Notre Centre d'Assistance Technique et Scientifique est à votre écoute au 0811 700 713 pour toute aide ou information complémentaire.

Nous vous prions de bien vouloir nous excuser pour la gêne occasionnée par cette situation.

Veuillez agréer, Cher Client, l'expression de nos sincères salutations.

Four

Claire BOUVET Nadia CALATAYUD

Lettrest

Spécialiste Produits Marketing **Responsable Affaires Réglementaires** 

P.J. : Accusé de réception à compléter et à retourner

# **Informations complémentaires**

# **Section 1 : Rapports d'échantillons**

# **Figure 1 : Limitation du rapport d'échantillon et contenu attendu**

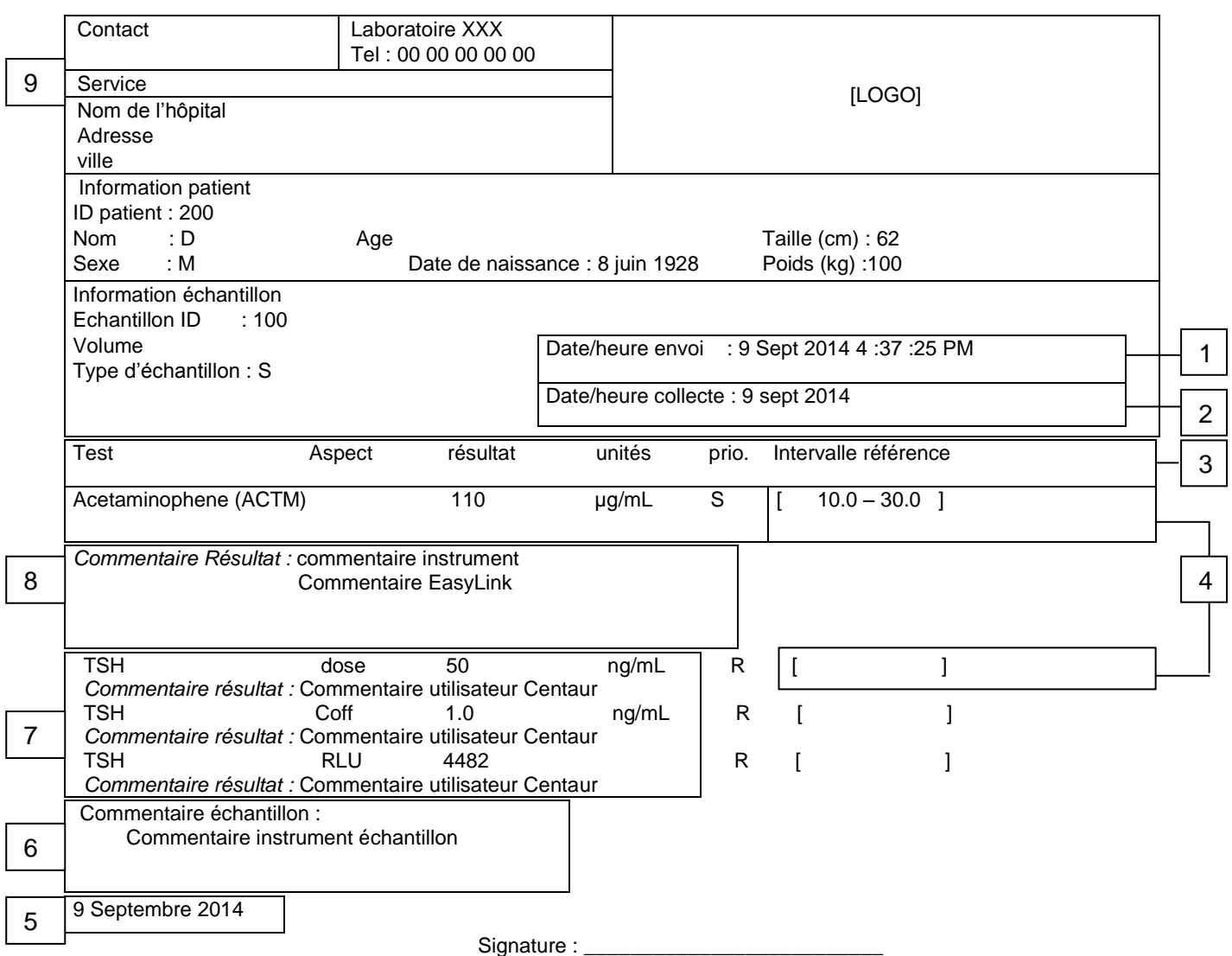

**Note :** Les numéros de la Figure 1 sont expliqués dans les paragraphes « limitations » et « contenu attendu »

ן

# **Limitations :**

2- Seule la date apparait dans le champ Date/heure collecte. L'heure n'apparait pas.

3- L'entête s'applique aux informations appliquées dans le tableau.

**Note** : les informations suivantes sont incluses dans le rapport :

- Les résultats, indépendamment du statut, peuvent être inclus dans le rapport. Cela peut inclure les résultats Ignoré ou Conservé (statut « I » ou « H »)
- **Note** : Les informations suivantes ne seront pas inclues dans le rapport :
	- Les résultats ayant une valeur Nulle ou un champ vide ne seront pas inclus dans le rapport. Cela peut inclure les résultats accompagnés d'un message « inférieur à la linéarité » envoyé par l'instrument.
	- Les informations non affichées incluent le statut des résultats (ex : Ignoré, conservé, transmis) et la date et l'heure de chaque résultat.

4- Les valeurs de référence peuvent ne pas apparaitre sur le rapport échantillon comme attendu si les unités ne sont pas bien configurées.

6- Les commentaires saisis manuellement depuis l'écran de révision échantillon ne sont pas affichés.

# **Contenus attendus :**

Ou

1-Le champ « Date/heure envoi » sera affiché si l'échantillon a été libéré

3- Les valeurs de référence visibles sont :

Les valeurs sont envoyées par l'instrument

Les valeurs spécifiques pour l'âge ou le sexe configurées dans EasyLink

5- La date du rapport était générée

6- Le champ « commentaire échantillon » affiche le commentaire échantillon envoyé depuis l'instrument

7- Les aspects apparaissent sur différentes lignes du rapport

8- Le champ « commentaire résultat » affiche les commentaires saisis manuellement dans l'écran détails échantillon, en plus des commentaires générés par l'instrument, des erreurs et alarmes

9- Service du patient envoyé par le SIL, information sur les contacts entrés dans l'écran détail des contacts d'EasyLink

# **Section 2 : Actions utilisateurs et boutons action sur les résultats**

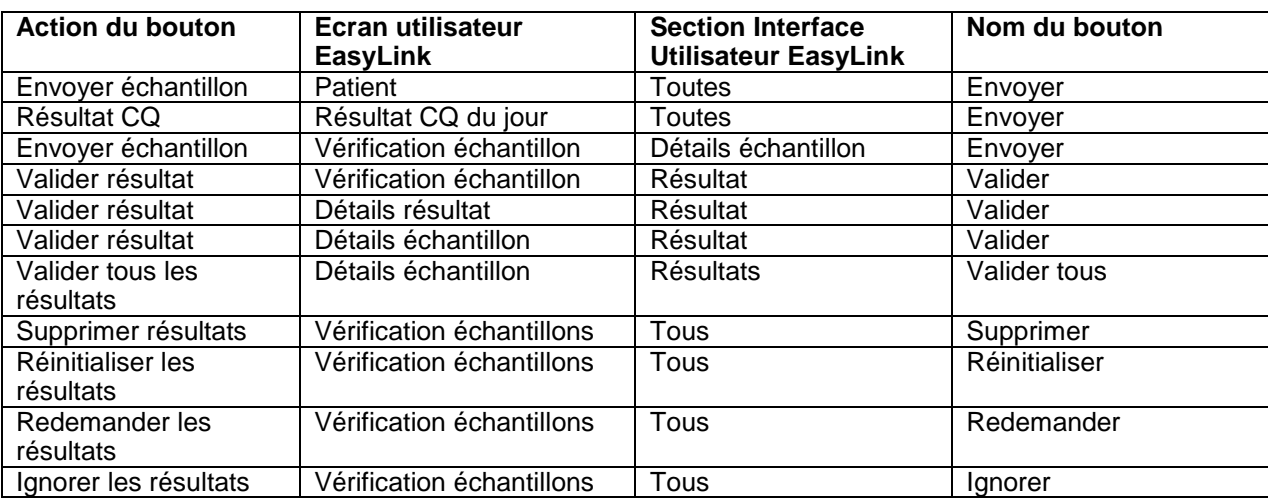

# **Tableau 3 : Actions utilisateurs et boutons action sur les résultats : Emplacements et Description**

Page 7 sur 10

…/…

**Figure 2. Interface utilisateur EasyLink, détail des boutons d'action échantillon et résultat.**

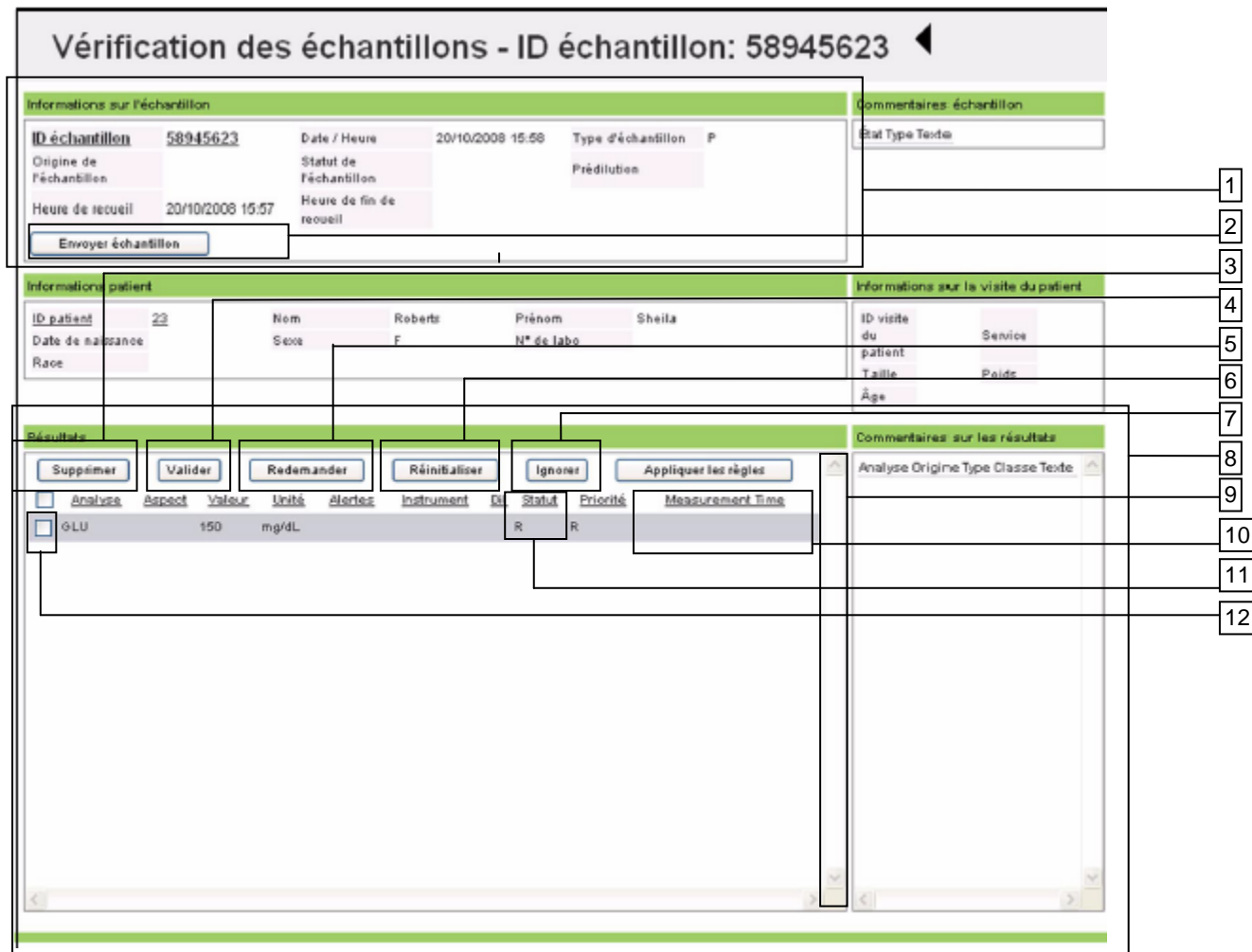

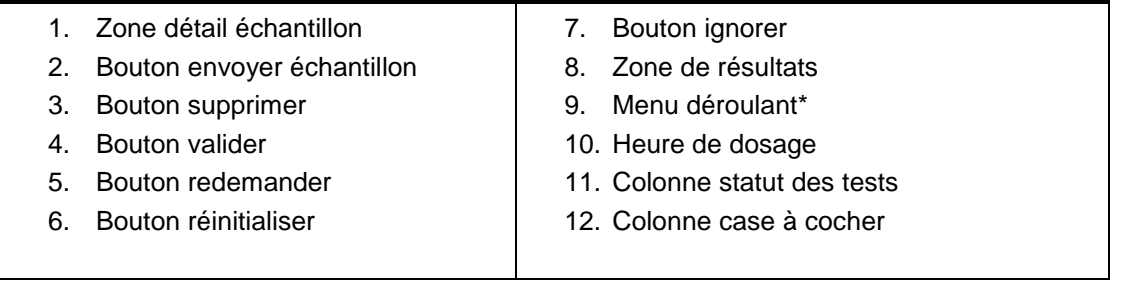

\*actif si tout les résultats ne sont pas visibles à l'écran

Les boutons « redemander », « envoyer » et « valider » sont utilisés pour libérer des résultats bloqués ou retransmettre des résultats au SIL. Dans ces cas, les recommandations de ce courrier doivent être suivis afin d'éviter un blocage du système et les risqué associés.

### **Usage restreint d'actions utilisateur, détail des boutons d'action échantillon et résultat.**

Les boutons « redemander », « envoyer » ou « valider » ne doivent pas être utilisés si les résultats ne sont pas encore reçus de l'instrument. Ces boutons peuvent être utilisés pour redemander le test, libérer un résultat bloqué ou retransmettre les résultats seulement sous les conditions listées ci-dessous. **Note** : Un résultat n'est pas reçu de l'instrument si le statut de la colonne « statut des résultats » est vide.

#### **Redemander : usage restreint du bouton redemander**

Le bouton « redemander » peut être utilisé pour redemander un résultat reçu de l'instrument et qui n'a pas de réanalyse en attente. Pour redemander un résultat individuel, vérifier la case à cocher dans le champ résultat de la section résultat et cliquer sur le bouton « redemander ».

#### **IMPORTANT**

- Sélectionner seulement les résultats ayant un statut « H » dans la colonne Statut et un temps indiqué dans la colonne « mesure de temps »
- Ne pas utiliser ces boutons pour des résultats avec un statut vide ou « P » en attente ou un champ vide dans la colonne « mesure de temps »

#### **Libérer les résultats : usage restreint du bouton « valider» un résultat**

Le bouton « valider » peut être utilisé pour libérer des résultats individuels qui ont été envoyés par l'instrument et pour lesquels il n'y a pas de réanalyse en attente. Pour libérer des résultats individuels, vérifier la case à cocher dans le champ résultat de la section résultat et cliquer sur le bouton « valider ».

### **IMPORTANT**

- Sélectionner seulement les résultats ayant un statut « H » dans la colonne Statut et un temps indiqué dans la colonne « mesure de temps »
- Ne pas utiliser ces boutons pour des résultats avec un statut vide ou « P » en attente ou un champ vide dans la colonne « mesure de temps »

#### **Transmettre les résultats : usage restreint du bouton « envoyer échantillon»**

Le bouton envoyer dans l'écran échantillon peut être utilisé pour transmettre tous les résultats qui ont été envoyés par l'instrument et pour lesquels il n'y a pas de réanalyse en attente.

# **IMPORTANT**

- Ne pas transmettre un échantillon si un des résultats a un champ vide ou est en statut « P » dans la colonne Statut ou a un champ vide dans la colonne « mesure de temps ». Le bouton « envoyer » peut être utilisé pour libérer des résultats individuels qui ont été envoyés par l'instrument et pour lesquels il n'y a pas de réanalyse en attente. Pour libérer des résultats individuels, vérifier la case à cocher dans le champ résultat de la section résultat et cliquer sur le bouton « envoyer ».
- Utiliser le menu déroulant pour s'assurer que tous les résultats soient revus pour l'échantillon avant d'utiliser le bouton « envoyer »
- Sélectionner seulement les résultats ayant un statut « H » dans la colonne Statut et un temps indiqué dans la colonne « mesure de temps »
- Ne pas utiliser ces boutons pour des résultats avec un statut vide ou « P » en attente ou un champ vide dans la colonne « temps de mesure »

*ADVIA Centaur, Dimension, Dimension Vista, EasyLink et IMMULITE sont des marques déposées de Siemens Healthcare Diagnostics*

*Sysmex est une marque déposée de Sysmex Corporation*

# **Accusé de réception Client à retourner sous 8 jours**

# **SIEMENS**

# **A partir de la date du : --/--/2015**

*Ce document peut nous être demandé en cas d'inspection des autorités françaises, européennes ou américaines.*

Code Client : N° incr. : N° incr. : N° incr. : N° incr. : N° incr. : N° incr. : N° incr. : N° incr. : N° incr. : N° incr. : N° incr. : N° incr. : N° incr. : N° incr. : N° incr. : N° incr. : N° incr. : N° incr. : N° incr. : Etablissement : Laboratoire : Ville :

# **ACCUSE DE RECEPTION de la lettre de sécurité référencée FSCA ISW 15-01 / UFSN ISW-15-01.A.OUS**

# **Limites du Système et incidents Logiciel**

# **Sur le système informatique EasyLink™**

Nom du signataire :...............................................................................................................................................

Qualité : .................................................................................................................................................

□ J'ai pris connaissance de votre information et j'ai mis en œuvre l'action corrective dans mon laboratoire.

 $\Box$  J'ai pris connaissance de votre information mais au vu des fonctionnalités que j'utilise, je ne suis pas concerné.

Date Cachet de l'établissement

**Coupon complété à retourner par fax au 01 85 57 00 25 Ou par E-mail à : affaires.reglementaires.fr@siemens.com Service Affaires Réglementaires / Qualité - Siemens Healthcare Diagnostics**

Page 10 sur 10